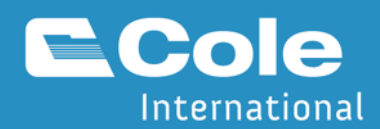

## **Registering a Business on the CARM Client Portal (CCP) and Delegations**  $\Rightarrow$  [CCP Registration Log in](https://ccp-pcc.cbsa-asfc.cloud-nuage.canada.ca/en/auth/login)  $\triangleleft$

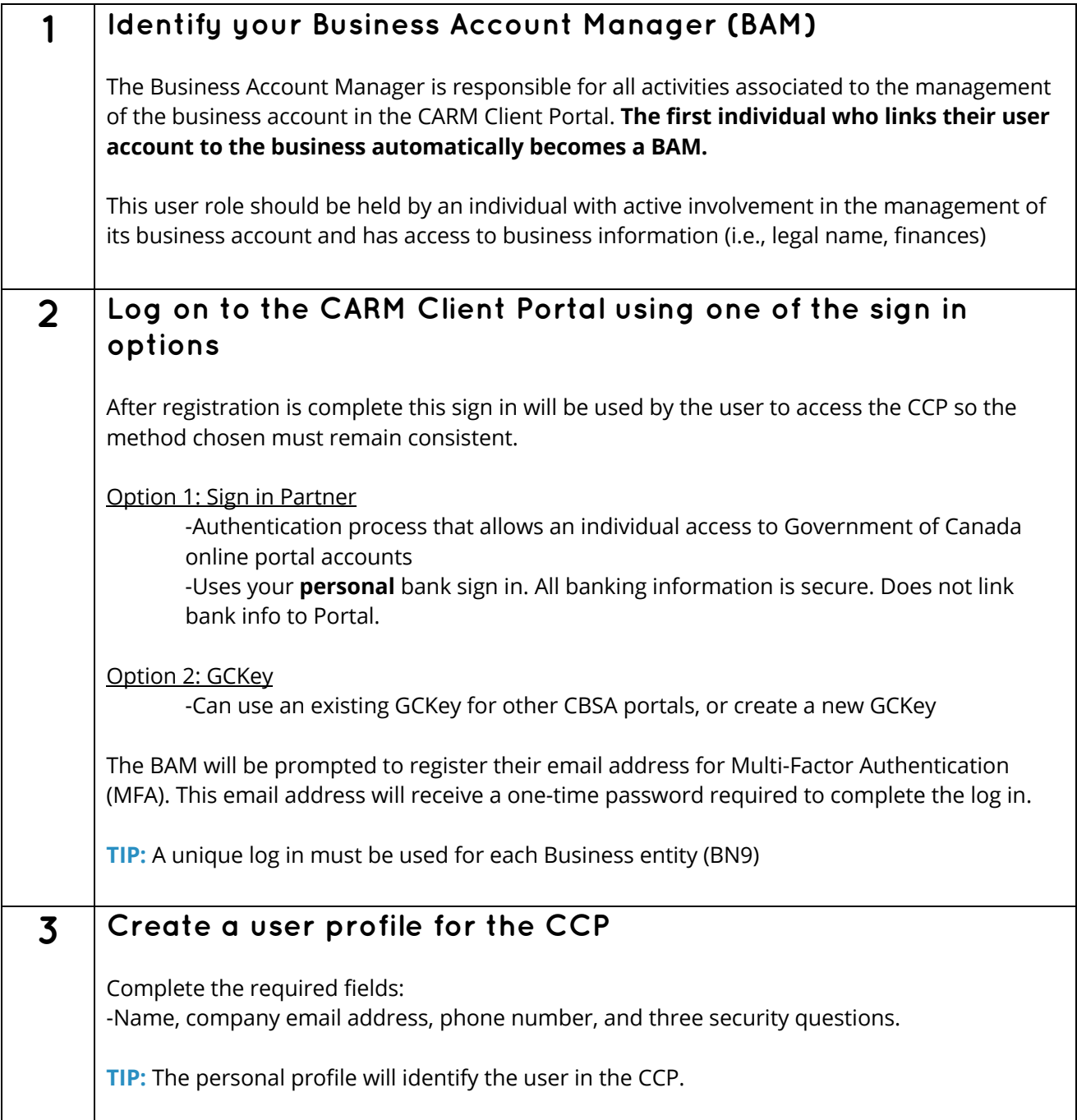

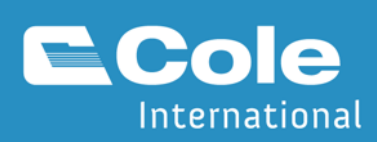

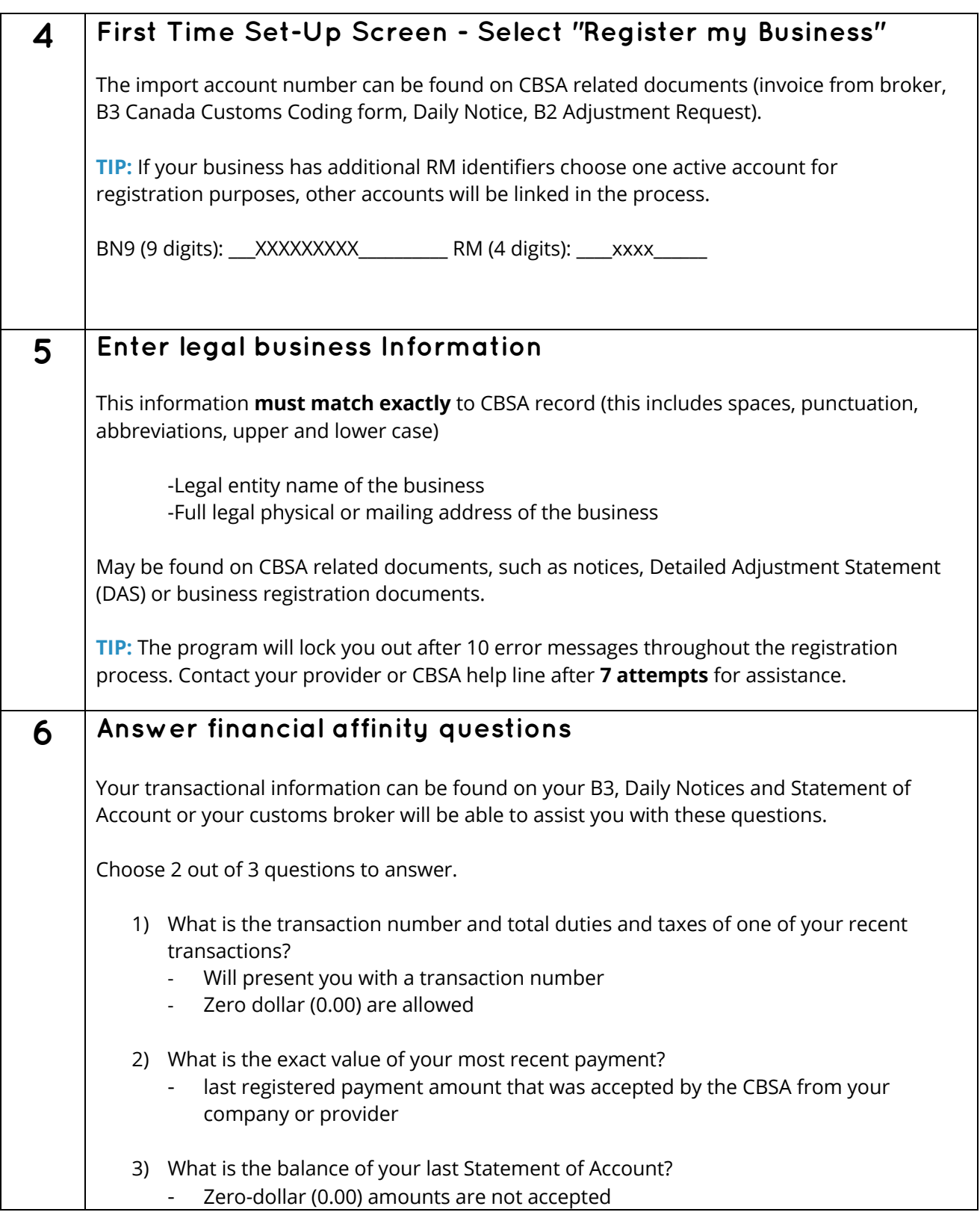

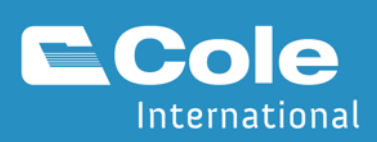

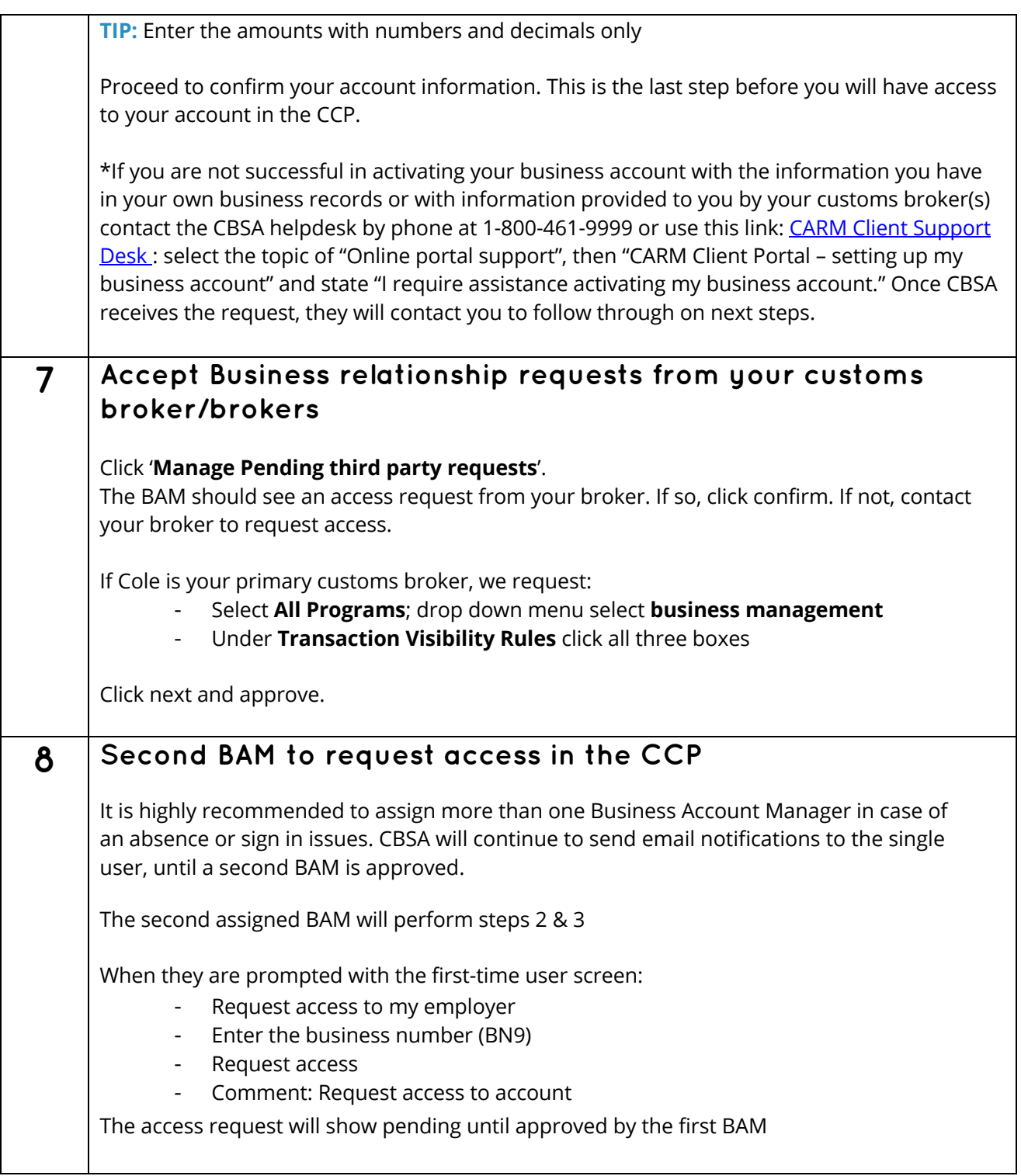

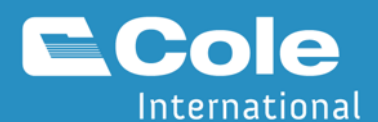

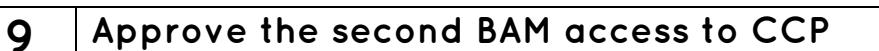

Log in to the portal

- 'Manage pending employee requests'
- View access requests
- Review and approve the user as Business Account Manager

Once approved, the second user will be able to sign in and be a fully functioning BAM.

**TIP:** There is no limit to the number of BAMs (or other roles) assigned on an account.

## **Cole CARM help**

[Email CCP Support](mailto:ccp.support@coleintl.com) or

[Email CARM Support Team](mailto:carm.info@coleintl.com) for general inquires on CARM

## **CBSA's CARM Client Support Helpdesk**

[Web Contact form](https://www.cbsa-asfc.gc.ca/contact/csform-formulairesc-eng.html)

Phone number: 1-800-461-9999